# Theano and Machine Learning

Martin Meier

June 17, 2016

K ロ ▶ K @ ▶ K 할 ▶ K 할 ▶ | 할 | ⊙Q @

# What is Keras?

 $\blacktriangleright$  Frontend for Theano and Tensorflow

K ロ ▶ K @ ▶ K 할 > K 할 > 1 할 > 1 이익어

- $\triangleright$  Specialized for (deep) learning
- $\blacktriangleright$  Has ready to use
	- $\blacktriangleright$  Models
	- $\blacktriangleright$  Layers
	- $\triangleright$  Optimizers
	- $\blacktriangleright$  Datasets

# Sequential models: simple MLP

```
from keras.models import Sequential
from keras.layers import Dense, Activation
```

```
model = Sequential()
```

```
model.add(Dense(2, input_dim=2))
model.add(Activation('tanh'))
```

```
model.add(Dense(1, activation='tanh'))
```
4 D > 4 P + 4 B + 4 B + B + 9 Q O

# Building the model

```
from keras.models import Sequential
from keras.layers import Dense, Activation
```

```
model = Sequential()
```

```
model.add(Dense(2, input_dim=2))
model.add(Activation('tanh'))
```

```
model.add(Dense(1, activation='tanh'))
```

```
model.compile(loss='mse',
  optimizer='rmsprop', metrics=['accuracy'])
```
4 D > 4 P + 4 B + 4 B + B + 9 Q O

# Training the model

```
import numpy as np
from keras.layers import Dense, Activation
from keras.models import Sequential
```

```
model = Sequential()model.add(Dense(2, input_dim=2))
model.add(Activation('tanh'))
model.add(Dense(1, activation='tanh'))
```

```
model.compile(loss='mse',
  optimizer='rmsprop', metrics=['accuracy'])
```

```
X = np.array([[0,0], [0,1], [1,0], [1,1]])Y = np.array([[0], [1], [1], [0]])
```
model.fit(X, Y, nb\_epoch=1000, verbose=1, batch\_size=1)

# Available layers (some of them)

# fully connected layer Dense(output\_dim, activation='linear', bias=True, input\_dim=None)

# applies dropout to the input  $p=[0,1]$ Dropout(p)

#### # also as 1D and 3D

```
Convolution2D(nb_filter, nb_row, nb_col,
    border_mode='valid', dim_ordering='th')
```

```
MaxPooling2D(pool_size=(2, 2),
    border_mode='valid', dim_ordering='th')
```
# reshapes the input, use between conv and dense Flatten()

**K ロ ▶ K 個 ▶ K 필 K K 필 K 및 필 시 이 이 이 이** 

# Some activation functions

- $\blacktriangleright$  relu
- $\blacktriangleright$  tanh
- $\blacktriangleright$  sigmoid
- $\blacktriangleright$  softmax

K ロ ▶ K @ ▶ K 할 ▶ K 할 ▶ | 할 | © 9 Q @

Some loss functions (objectives in keras)

```
model.compile(loss='mse',
  optimizer='rmsprop', metrics=['accuracy'])
```
**KORK ERKER ADE YOUR** 

- $\blacktriangleright$  mean\_squared\_error / mse
- $\blacktriangleright$  mean absolute error / mae
- $\triangleright$  binary crossentropy (logloss)
- $\triangleright$  categorical crossentropy

# Some optimizers functions

```
model.compile(loss='mse',
  optimizer='rmsprop', metrics=['accuracy'])
```
# 'sgd', nesterov is a special momentum  $SGD(1r=0.01, momentum=0.0, decay=0.0, nesterov=False)$ 

**KORK ERKER ADE YOUR** 

```
# 'rmsprop'
RMSprop(1r=0.001, rho=0.9, epsilon=1e-08)
```

```
# 'adagrad'
Adagrad(lr=0.01, epsilon=1e-08)
```

```
\# 'adadelta'
Adadelta(lr=1.0, rho=0.95, epsilon=1e-08)
```
Included datasets: MNIST

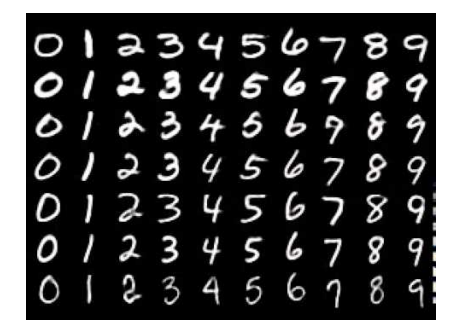

**KORK STRAIN A BAR SHOP** 

- $\blacktriangleright$  Handwritten digits
- ▶ 28  $\times$  28 pixels
- $\triangleright$  60000 training and 10000 test samples

## Loading a dataset

from keras.datasets import mnist

```
(X_ttrain, y_ttrain), (X_ttest, y_ttest) = mnist.load_data()
img_rows, img_cols = 28, 28
X_ttrain = X_ttrain.reshape(X_ttrain.shape[0], 1,
  img_rows, img_cols)
X_t test = X_t test. reshape(X_t) test. shape [0], 1,
  img_rows, img_cols)
X_train = X_train astro(<math>(?float32')</math>)X_t = X_t + \text{dist} \cdot \text{astype}('float32')X train /= 255X test /= 255
```

```
# convert class vectors to binary class matrices
Y_ttrain = np_utils.to_categorical(y_ttrain, nb_classes)
Y_t test = np_utils.to_categorical(y_t test, nb_classes)
```
# Using keras

mkdir src/nn cd src/nn source /vol/ni/share/theano/bin/active

K ロ ▶ K @ ▶ K 할 ▶ K 할 ▶ | 할 | © 9 Q @

## Exercise

 $\triangleright$  Try to load the mnist dataset and build a small network with some Convolution2D and Dense layers.

**KORK ERKER ADE YOUR** 

- $\blacktriangleright$  To save time during training, use only a subset of the available data, e.g.  $X$ small  $= X$ -train[0 : 5000]
- Exteep it reproducible:  $numpy.randomseed(1)$
- $\blacktriangleright$  Try:
	- $\triangleright$  Different convolution size
	- $\triangleright$  Activation functions
	- $\triangleright$  Optimizers

# Using larger models: VGG16

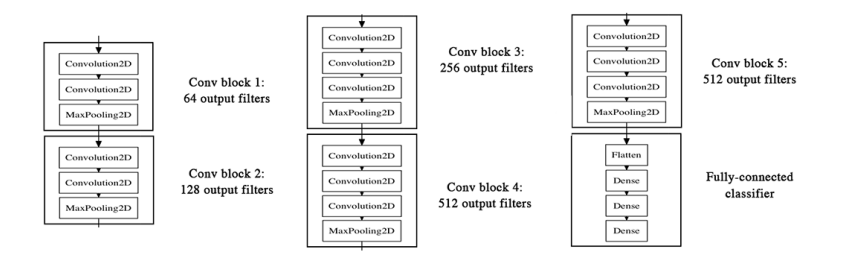

**KORK STRATER STRAKER** 

- $\blacktriangleright$  ImageNet ILSVRC-2014 winner
- $\blacktriangleright$  Pretrained network is available
- $\triangleright$  We will have a look at the learned filters

# conv1\_1: a few of the 64 filters

K ロ ▶ K @ ▶ K 할 ▶ K 할 ▶ ... 할 ... 9 Q Q ·

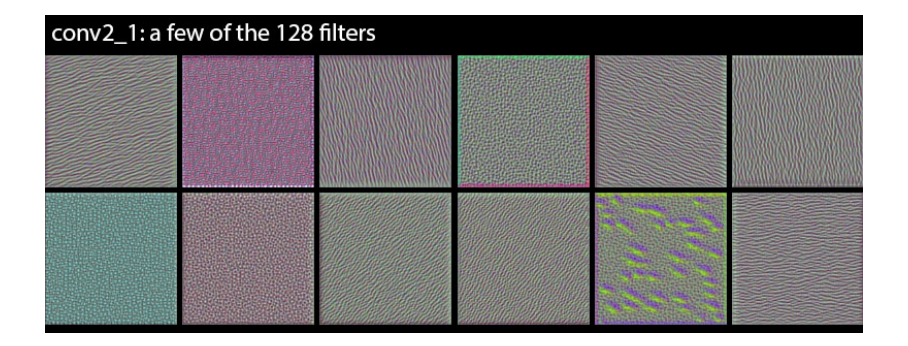

KID KAR KERKER E 1990

## conv3\_1: a few of the 256 filters

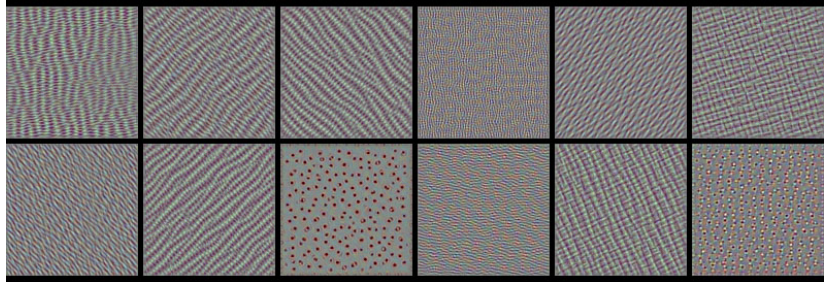

K ロ ▶ K @ ▶ K 할 ▶ K 할 ▶ ... 할 ... 9 Q Q ·

### conv4\_1: a few of the 512 filters

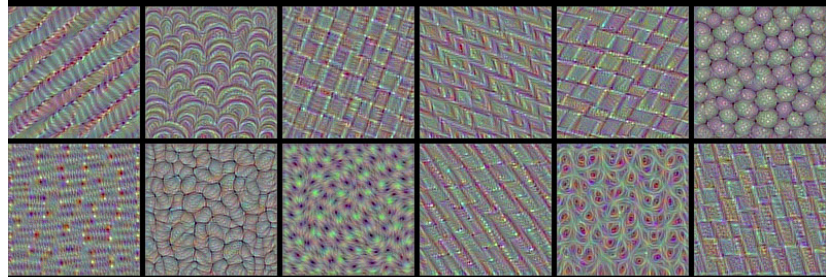

K ロ ▶ K @ ▶ K 할 ▶ K 할 ▶ | 할 | © 9 Q @

## conv5\_1: a few of the 512 filters

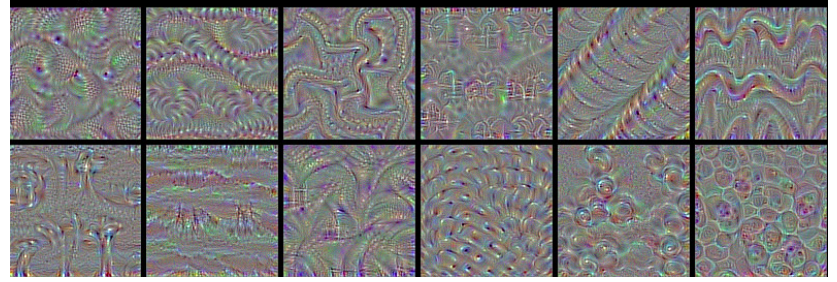

メロメ 不優 メメ 重 メメ 差 メー 差し

 $2990$ 

# Exercise: How are these filters activated on images?

- $\blacktriangleright$  Let us see how these filters are activated on images
- $\blacktriangleright$  Code:
	- github.com/fchollet/keras/blob/master/examples/deep dream.py

K ロ ▶ K @ ▶ K 할 > K 할 > 1 할 > 1 이익어

▶ Weights: /vol/ni/share/data/networks/vgg16\_weights.h5